# **BenQ** DP 200 **USB Flash Drive**

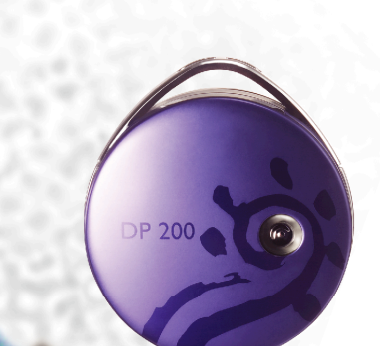

DP 200 Quick Start Guide **DP 200 快速使用指南 DP 200 快速使用指南** DP 200 Guide de démarrage rapide Guía de inicio rápido del DP 200 DP 200 Guia de iniciação rápida DP 200 - Snelgids DP 200 Handbuch "Erste Schritte" Guida di consultazione rapida di DP 200

# BenQ.com

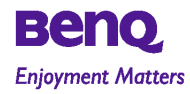

P/N: 46.K2801.001

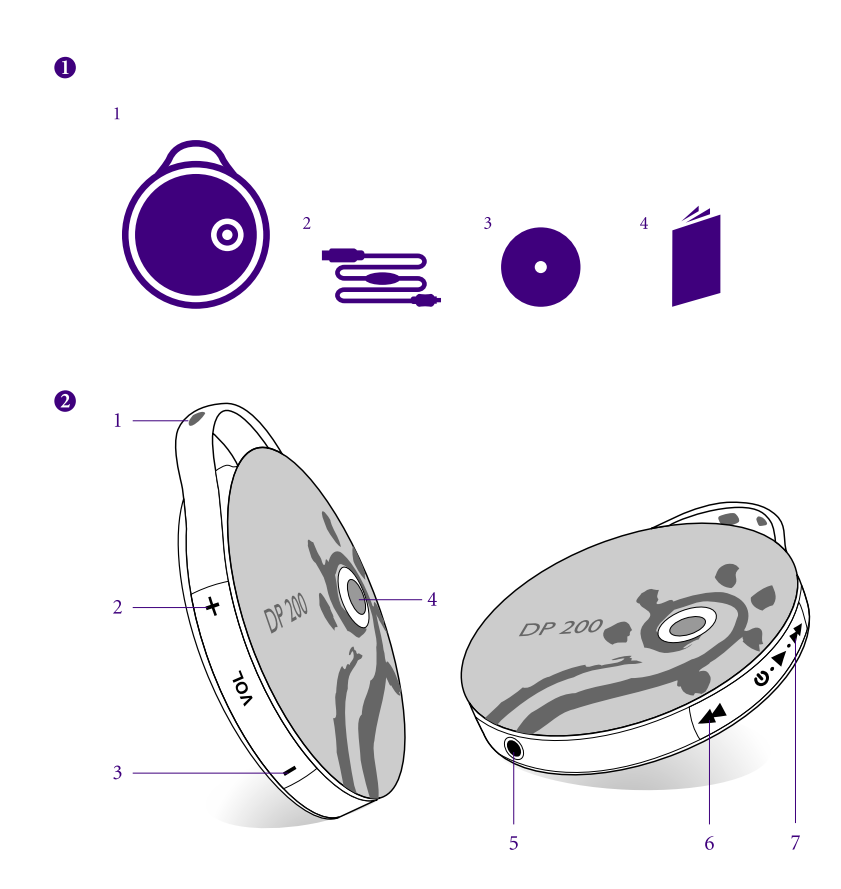

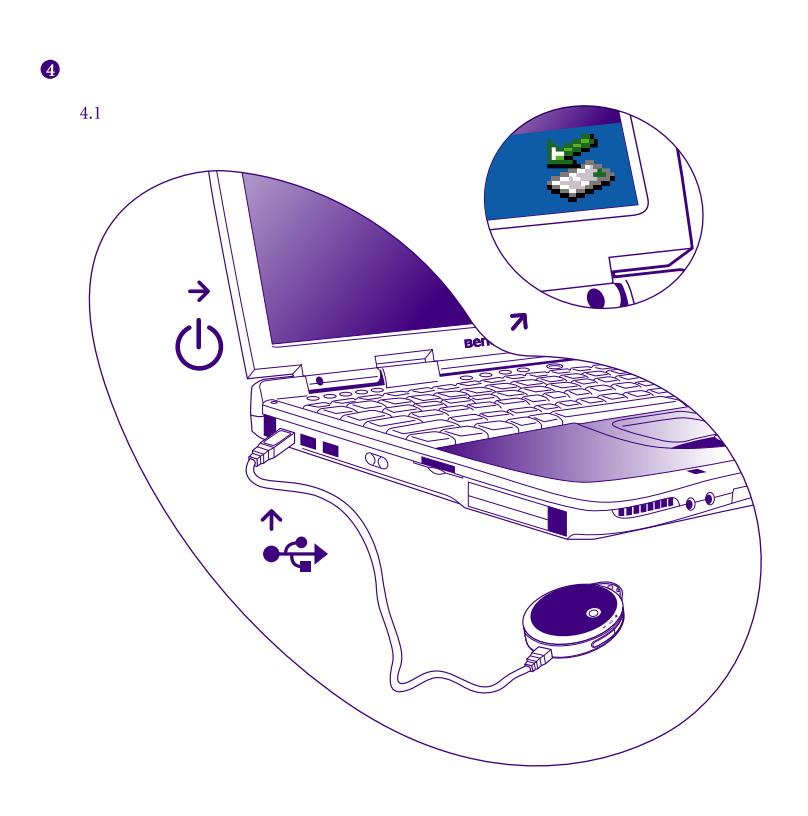

 $\bullet$ 

 $\circled{0}$ 

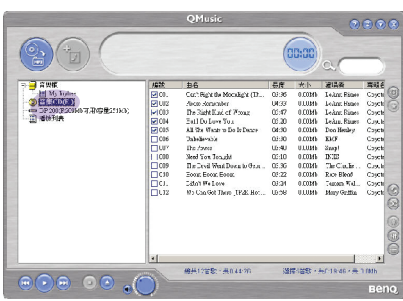

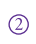

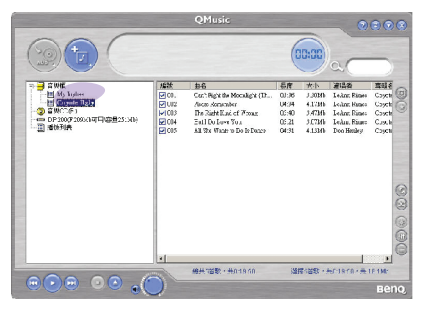

 $\circledS$ 

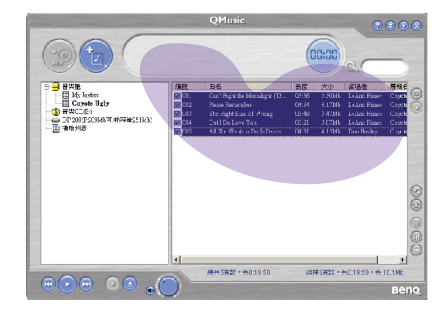

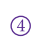

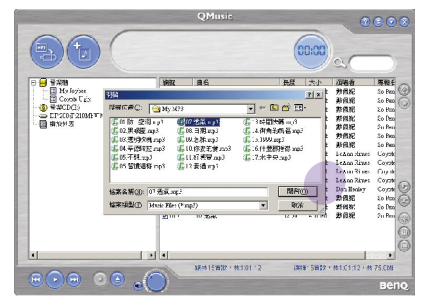

# English

#### **O** Package contents

- 1. DP 200 digital audio player
- 2. USB cable
- 3. DP 200 CD-ROM
- 4. DP 200 OSG

# <sup>2</sup> DP 200 part features

- 1. Strap hole
- 2. Volume up
- 3. Volume down
- 4. LED indicator
- 5. Earphones jack & USB port
- 6. Rewind
- 7. Power on and play/Stop and power off/Forward

# Before using your DP 200

- 1. Avoid exposing your DP 200 to places / conditions
- of excessive temperatures or of humidity.
- 2. Avoid any exterior shock or damage to your DP 200.
- 3. Do not plug anything not belonging to DP 200 package content or its accessories to your DP 200 port.

# 4 Initiating your DP 200

1. Charging the battery

DP 200 battery charges by USB cable. Connect DP 200 to your computer USB port and press Play button to start charging. \* It takes about three hours for the first charging.

- 2. Installing QMusic
- (I) Before installing QMusic, make sure both Microsoft Media Player 9 and Direct X 8.1 or higher are required. You can find all the software in DP 200 CD ROM.
- (2) When QMusic installation completes, you will see a shortcut on your desktop.

Note that the computer is supposed to be powered on instead of being idle or power off.

During file transfer, DP 200 LED flashes. Please do not disconnect DP 200 from pc.

Note that if you are using DP 200 as flash disc in Windows 98SE, you have to install driver in DP 200 CD ROM first.

### Storing music into your DP 200

- 1. Converting your CD sound tracks into MP3 format.
	- 1) Insert CD in your computer. QMusic will search the album database automatically if your computer is connected to the Internet.
	- (2) Check to choose the songs you want to convert to MP3 format, and press  $\binom{65}{61}$  to start conversion. These MP3 files would be put in the new album directory under My Joybee in Music Library.
- 3) When finished, you can drag them directly to your DP 200.
- 2. Save your download MP3 songs in PC hard drive into your DP 200.
- (4) Click on DP 200 and click  $\binom{m}{1}$ .
- 5) Locate where your MP3 audio files are, select the files and click "Open."

**6** Basic How-To

# 1. Press to volume up during playback.

2. Press to volume down during playback.

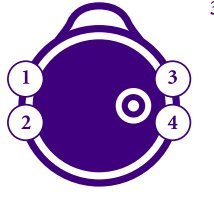

- 3. A. Long press to turn DP 200 on when the earphones are connected to phone jack. Music will start to play after the power-on beep sound. LED flashes green during playback.
	- B. During playback, press to play the next track after a beep sound.
	- C.Long press to turn DP 200 off. DP 200 will turn off with a beep sound.
- Note that if the earphones are not connected to DP 200 when you press this button to power on, LED flashes red and DP 200 turns off automatically.
- 4. During playback, press to play the previous track after a beep sound. \* DP 200 turns off automatically when earphones are plugged off.

# 繁體中文

### ●**1** 包裝內容

- 1. DP 200 數位音樂隨身聽
- 2. USB 連接線
- 3. DP 200 CD-ROM
- 4. DP 200 快速使用手冊
- ●**2 DP 200** 各部功能
	- 1. 吊環
	- 2. 調高音量
	- 3. 調低音量
	- 4. LED 指示燈
	- 5. 耳機孔 / USB 連接埠
	- 6. 前一首
	- 7. 開機播放 / 停止關機 / 下一首

檔案傳輸時,DP 200 的 LED 指示 燈會閃爍。此時請勿中斷 DP 200

注意,此時電腦必須處於開機狀態。

注意!如果您使用的作業系統是 Windows 98SE,則必須先安裝 DP 200 CD 中的驅動程式。

與電腦的連線。

# ●**3** 使用前注意事項

- 1. 請勿將 DP 200 放置在溫度變化極大或潮濕的環境中。
- 2. 請勿撞擊或損毀 DP 200。
- 3. 請勿將非 DP 200 包裝內的任何零件 / 配件插入 DP 200 的連接埠。

# ●**4** 開始使用 **DP 200**

- **1. 電池充電**
- DP 200 的電池可透過 USB 連接線充電。 □ □連接 DP 200 到電腦的 USB 連接埠,
- □ □然後按下 [播放] 鈕即可開始充電。
- � � \* 第一次充電約需 3 個小時

# **2. 安裝 QMusic**

- □ □① 安裝 QMusic 之前,您必須先安裝 Microsoft Media Player 9 和 Direct X 8.1 或以上的版本。
- □ □□ DP 200 CD 内含所有相關的軟體。
- □ □② 完成安裝 QMusic 後,
- □ □□ 電腦桌面會顯示捷徑。

# ●**5** 儲存音樂到 **DP 200**

# **1. 轉換音樂 CD 的音樂檔為 MP3 格式**

- � �●1 將 CD 放入光碟機。QMusic 會在電腦連上網際網路時,自動搜尋專輯資料庫。
- $\Box$   $\Box$  ② 勾選要轉換為 MP3 格式的歌曲,然後按下  $\textcircled{\tiny{a}}$  可開始進行轉換。
- □ □□ 這些 MP3 音樂檔將存放於 [音樂庫 ] 中 [ My Joybee ] 下的新專輯目錄。
- $\Box$   $\Box$  3 完成轉換後,您可以直接拖曳這些歌曲到 [ DP 200 ]。
- **2. 將硬碟中的 MP3 歌曲儲存到 [ DP 200 ]。**
- □ □4 點選 [ DP 200 ],然後按一下 (2)。

**3 4**

 $\Box$   $\Box$  ⑤ 搜尋 MP3 音樂檔、選取音樂檔,然後點選 [ Open ]。

### **6** 基本操作

**1 2**

- **1.** 按下此按鈕可調高音量。
	- **2.** 按下此按鈕可調低音量。
	- **3.** A. 耳機與耳機孔連接時,長按此鈕可
- $\square$   $\square$  開啓  $DP$   $200$  電源 。 聽到開機聲,
	- $\Box$   $\Box$  DP 200 即開始播放音樂。
	- □ □ 播放音樂時,LED 指示燈會閃綠色。
	- B. 播放音樂時,按下此按鈕會使
	-
	- DP 200 會在"嗶"聲後,
	- □ □ 播放下一首歌。
	- C. 長壓此按鈕可關閉 DP 200 電源。DP 200 會在 " 嗶 " 聲後關機。
	- **4.** 播放音樂時按住下此鈕,會使
	- DP 200 在 " 嗶 " 聲後播放前一首歌。
		- \* 拔起耳機時,DP 200 會自動關機。
			-
- -
- DP 200 連接,則按下 此按鈕會使 LED 指示 燈閃紅色,且 DP 200 會自動關機。

注意!如果耳機尚未與

# 简体中文

# 1 包装内容

- 1. DP 200 数字音乐随身听
- 2. USB 连接线
- 3. DP 200 CD-ROM
- 4. DP 200 快速使用手册
- 2 DP 200 零件功能
	- 1. 吊环
	- 2. 调高音量
	- 3. 调低音量
	- 4. LED 指示灯
	- 5. 耳机孔 / USB 连接口
	- 6. 倒退 7. 开机播放 / 停止关机 / 前进

# 6 使用前注意事项

- 1. 请勿将 DP 200 放置在温度变化极大或潮湿的环境中。
- 2. 请勿撞击或损毁 DP 200。
- 3. 请勿将非 DP 200 包装内的任何零件 / 配件插入 DP 200 的连接口。

# **4 开始使用 DP 200**

# 1. 电池充电

- DP 200 的电池可通过 USB 连接线充电。 连接 DP 200 到计算机的 USB 连接端口, 然后按下 [播放] 钮即可开始充电。
- \* 第一次充电约需 3 个小时 2. 安装 QMusic
- (1) 安装 QMusic 之前, 您必须先安装 Microsoft Media Player 9 和 Direct X 8.1 或更高的版本。 DP 200 CD 内含所有相关的软件。
- ② 完成安装 QMusic 后, 计算机桌面会显示快捷方式。*中*

# 注意, 此时计算机必须处於开机状态。

文件传输时, DP 200 的 LED 指示 灯会闪烁。此时请勿中断 DP 200 与计算机的连线。

注意! 如果您使用的操作系统是 Windows 98SE, 则必须先安装 DP 200 CD 中的驱动程序。

# 6 储存音乐到 DP 200

- 1. 转换音乐 CD 的音乐文件转换为 MP3 格式
	- (1) 将 CD 放入光驱。QMusic 会在计算机连上互联网时, 自动搜寻专辑资料库。
	- 2 勾选要转换为 MP3 格式的歌曲, 然后按下 (2) 可开始进行转换。
	- 这些 MP3 音乐文件将存放于 [ Music Library ] 中 [ My Joybee ] 下的新专辑目录。
	- (3) 完成转换后, 您可以直接拖曳这些歌曲到 [ DP 200 ]。
- 2. 将硬盘中的 MP3 歌曲储存到 [DP 200]。
	- 4 点击 [DP 200], 然后点击 (p)。
	- 5 搜寻 MP3 音乐文件、选取音乐文件,然后点击 [Open]。

# 6 基本操作

# 1. 按下此按钮可调高音量。

# 2. 按下此按钮可调低音量。

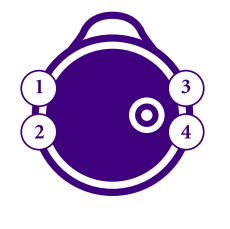

- 3. A. 耳机与耳机孔连接时, 长按此钮可 开启 DP 200 电源。听到开机声, DP 200 即开始播放音乐。 播放音乐时, LED 指示灯会闪绿色。 B. 播放音乐时, 按下此按钮会使 DP 200 会在"哔"声後 播放下一首歌。 C. 按住此按钮可关闭 DP 200 电源。
	- DP 200 会在"哔"声後关机。
- 注意! 如果耳机尚未与 DP 200 连接, 则按下此 按钮会使 LED 指示灯闪 红色, 且 DP 200 会自动 关机。
- 4. 播放音乐时按下此钮, 会使 DP 200 在 " 哔 " 声後 播放前一首歌。
	- \* 拔起耳机时, DP 200 会自动关机。

# **Fracais**

# Contenu du paquet

- 1. Lecteur audio numérique DP 200
- 2. Câble USB
- $3.$  CD-ROM DP  $200\,$ 4. QSG DP 200

# <sup>2</sup> Composants du DP 200

- 1. Orifice pour dragonne
- 2. Volume + 3. Volume -
- 4. Voyant DEL
- 5. Prise pour Casque audio et Port USB
- 6. Rembobiner
- 7. Sous tension et Lecture/
- Mise hors tension et stop/Avance

### Avant d'utiliser votre DP 200

1. Evitez d'exposer votre DP 200 à des endroits ou des situations avec des températures ou une humidité excessives.

- 2. Evitez de causer des chocs externes ou des dommages à votre DP 200.
- 3. Ne branchez rien d'autre sur le port de votre DP 200 que ce qui se trouvait dans le paquet du DP 200 ou ses accessoires.

# 4 Mettre votre DP 200 en marche

1. Chargement de la batterie

- La batterie du DP 200 est rechargée par le câble USB. Connectez le DP 200 au port USB de votre ordinateur et appuyez sur le bouton Lecture pour commencer à charger
- \* Le premier chargement prendra environ trois heures.
- (1) Avant d'installer QMusic, assurez-vous que vous avez bien Microsoft Media Player 9 et Direct X 8.1 ou version ultérieure installés. Vous trouverez ces logiciels dans le CD-ROM DP 200.
- logicieis dans le CD-ROM DE LORS<br>
(2) Lorsque l'installation de QMusic est terminée, vous voyez un raccourci sur votre bureau.

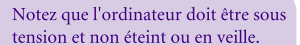

Pendant le transfert des fichiers, le voyant DEL du DP 200 clignote. Veuillez ne pas déconnecter DP 200 du PC.

Remarquez que si vous utilisez le DP 200 comme disque flash dans Windows 98SE, vous devez d'abord installer le pilote qui se trouve dans le CD-ROM du DP 200.

# Stocker de la musique dans votre DP 200

# 1. Conversion de vos pistes son CD au format MP3.

- (1) Insertion du CD dans votre ordinateur. QMusic recherchera automatiquement la base de données d'album si votre ordinateur est connecté à Internet.
- $(2)$  Recherchez les morceaux que vous voulez convertir au format MP3, et appuvez sur  $\circledR$ pour lancer la conversion. Ces fichiers MP3 seront placés dans un nouveau répertoire d'album sous My Joybee dans Music Library.
- 3) Une fois que c'est fait, vous pouvez les faire glisser directement sur votre DP 200.
- 2. Enregistrez les morceaux MP3 téléchargés et enregistrés sur votre disque dur dans votre DP 200.
	- 4 Cliquez sur DP 200 et cliquez sur (D).
	- (5) Recherchez l'endroit où se trouvent vos fichiers audio MP3, sélectionnez les fichiers et cliquez sur "Open."

<sup>O</sup> Procédures de base

1. Appuyez pour augmenter le volume en cours de lecture. 2. Appuyez pour réduire le volume en cours de lecture.

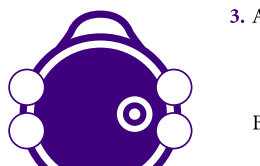

- 3. A. Appuvez pendant une second pour allumer le DP 200 lorsque le casque audio est connecté à la prise audio. La musique commencera à être lue après le bip de mise sous tension. Le voyant DEL clignote en vert pendant la lecture. B. Pendant la lecture, appuyez pour lire la piste suivante après
	- le bip sonore. C. Appuyez pendant
	- longtemps pour éteindre le DP 200. Le DP 200 s'éteindra en émettant un bip sonore.
- Vous remarquerez que si le casque audio n'est pas connecté au DP 200 lorsque vous appuyez sur ce bouton pour allumer l'appareil, le voyant DEL clignote en route et le DP 200 s'éteint automatiquement.
- 4. Pendant la lecture, appuyez pour lire la piste précédente après le bip sonore.
	- \*Le DP 200 s'éteint automatiquement lorsque le casque audio est débranché.

# Español

# **O** Contenido de la caja

- 1. Reproductor de audio Zdigital DP 200
- 2. Cable USB
- 1. Orificio de cinta 2. Subir volumen 3. Bajar volumen
- 
- 3. DP 200 CD-ROM
- 4. DP 200 QSG
- 4. Indicador LED
- 5. Conexión de auriculares y puerto USB

la Funciones de los componentes de DP 200

- 6. Rebobinado
- 7. Encendido y reproducción /
	- Apagado y detener / Avance

# **3** Antes de utilizar DP 200

- 1. Evite exponer JDP 200 a lugares o situaciones de excesiva temperatura o humedad.
- 2. Evite golpes externos o daños en el DP 200.
- 3. No enchufe en el puerto de DP 200 nada que no pertenezca al contenido de la caja de DP 200 o sus accesorios.

# 4 Encendido de DP 200

- 1. Carga de la batería
- La batería de DP 200 se carga mediante el cable USB. Conecte DP 200 al puerto USB del ordenador y pulse el botón de reproducción para comenzar la carga. \*La primera carga lleva unas tres horas
- 2. Instalación de QMusic
	- (1) Antes de instalar OMusic, asegúrese de que dispone de Microsoft Media Player 9 y Direct X 8.1 o superior. Puede encontrar todo el software en DP 200 CD ROM. the software in DP 200 CD ROM.
	- 2 Cuando se complete la instalación de
	- QMusic, verá un acceso directo en el escritorio.

Observe que el equipo debe estar encendido en lugar de suspendido o apagado.

Durante la transferencia de archivos, el LED de DP 200 parpadeará. No desconecte DP 200 del PC

Observe que si está utilizando DP 200 como disco flash en Windows 98SE, debe instalar primero el controlador del DP 200 CD ROM.

Guardar música en DP 200

# 1. Conversión de las pistas de audio de un CD a formato MP3.

- 1) Inserte el CD en el equipo. QMusic buscará el álbum en la base de datos automáticamente si el equipo está conectado a Internet.
- (2) Seleccione las canciones que desee convertir a formato MP3 y pulse  $\binom{6}{10}$  para comenzar la conversión. Estos archivos MP3 se guardarán en el Nuevo directorio de álbum en My Joybee y Music Library.
- 3) Cuando haya terminado, puede arrastrarlos directamente al DP 200.
- 2. Guarde las canciones en MP3 descargadas en el disco duro del PC en DP 200. 4) Haga clic en DP 200 y en (p)
- (5) Localice la ubi cación de los archivos de sonido MP3, selecciónelos y haga clic en "Open."

**6** Conocimientos 1. Pulse para subir el volumen durante la reproducción

> 2. Durante la reproducción, pulse para reproducir la pista anterior tras un pitido.

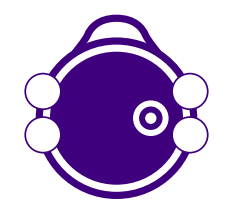

hásicos

- 3. A. Pulse durante un segundo para encender DP 200 cuando los auriculares estén conectados. La música comenzará a reproducirse tras el pitido de encendido. El LED parpadeará en verde durante la reproducción. Observe que si los auriculares no B. Durante la reproducción,
	- pulse para reproducir la siguiente pista tras el pitido. C. Mantenga la pulsación para apagar DP 200. DP 200

se apagará con un pitido.

están conectados a DP 200 cuando pulse este botón para encenderlo, el LED parpadeará en rojo y DP 200 se apagará automáticamente.

4. Durante la reproducción, pulse para reproducir la pista anterior tras un pitido.

\* DP 200 se apagará automáticamente cuando extraiga los auriculares.

# Português

# **O** Conteúdo da embalagem

- 1. Leitor de áudio digital DP 200
- 2. Cabo USB
- 3. DP 200 CD-ROM
- 4. Guia rápido do DP 200

# 200 Características do DP 200

- 1. Orifício da correia
- 2. Aumentar volume
- 3. Reduzir volume
- 4. LED indicador
- 5. Tomada dos auriculares & porta USB
- 6. Rebobinar 7. Ligar e reproduzir/ Desligar e parar/ Avançar

### **3** Antes de utilizar o seu DP 200

- 1. Evite expor o seu DP 200 a temperaturas ou a humidade excessivas.
- 2. Evite submeter o seu DP 200 a impactos ou a possíveis danos.
- 3. Não ligue elementos externos à porta do DP 200.

### **4** Utilização do DP 200

1. Carregamento da bateria

A bateria do DP 200 é carregada através do cabo USB. Ligue o DP 200 à porta USB do computador e prima o botão Play (Reproduzir) para iniciar o carregamento.

\* O primeiro carregamento demora cerca de três horas.

#### 2.Instalação do QMusic

- (1) Antes de instalar o QMusic, tenha em atenção que tanto o Microsoft Media Player 9 como o Direct X 8.1 ou acima são necessários. Pode encontrar todo o software necessário no CD-ROM do DP 200.
- Quando a instalação de extra de trabalho. 2 Quando a instalação do QMusic estiver

Tenha em atenção que o computador deve estar ligado e não inactivo ou desligado.

Durante a transferência de ficheiros, o LED do DP 200 fica intermitente. Não desligue o DP 200 do PC.

Lembre-se que para utilizar o DP 200 como disco flash no Windows 98SE, tem de instalar primeiro o controlador existente no CD-ROM do DP 200.

### **6** Guardar música no DP 200

- 1. Conversão de faixas do CD de áudio para o formato MP3.
	- 1 Introduza o CD no computador. O QMusic procura automaticamente a base de dados de álbuns caso o seu computador esteja ligado à Internet.
	- 2 Assinale as canções que pretende converter para MP3 e prima o botão (%) para iniciar a conversão. Estes ficheiros MP3 são colocados no novo directório de álbuns por baixo da pasta My Joybee na opção Music Library.
- 3) Quando terminar, pode arrastar os ficheiros directamente para o seu DP 200.
- 2. Guarde as canções MP3 transferidas a partir do disco rígido do PC no DP 200. 4 Clique no DP 200 e de seguida
- clique no botão (h)
- (5) Localize os seus ficheiros de áudio MP3, seleccione os ficheiros e clique em "Open".

**6** Conceitos básicos de funcionamento

1. Durante a reprodução, prima o botão para aumentar o volume.

2. Durante a reprodução, prima o botão para reduzir o volume.

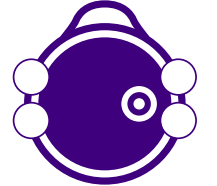

- 3. A. Quando os auriculares estiverem ligados à tomada respectiva, prima o botão durante um segundo para ligar o DP 200. Quando o DP 200 é ligado é emitido um bip e a música começa a ser reproduzida. O LED verde fica intermitente durante a reprodução.
- B. Durante a reprodução, prima o botão para reproduzir a faixa seguinte após ouvir o bip.
- C. Prima o botão demoradamente para desligar o DP 200. O DP 200 emite um bip ao desligar.
- Tenha em atenção que se os auriculares não estiverem ligados ao DP 200 quando premir o botão de alimentação, o LED verde fica intermitente e o DP 200 desliga-se automaticamente

4. Durante a reprodução, prima o botão para reproduzir

a faixa anterior após ouvir o bip.

O DP 200 desliga-se automaticamente quando os auriculares são desligados.

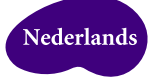

# Inhoud verpakking

- 1. DP 200 digitale audiospeler 2. USB-kabel
- 3. DP 200 CD-ROM
- 4. DP 200 OSG

# 2 Functies onderdelen DP 200

- 1. Oogje voor riem
- 2. Hoger volume
- 3. Lager volume
- 4. LED-indicator
- 5. Aansluiting hoofdtelefoon en USB-poort
- 6. Terugspoelen 7. Voeding aan en afspelen /
- Voeding uit en stoppen / Vooruitspoelen

### Voordat u de DP 200 gebruikt

- 1. Zorg ervoor dat uw DP 200 niet wordt blootgesteld aan plaatsen / omstandigheden met extreme temperaturen of vochtigheid.
- 2. Voorkom externe schokken en schade aan uw DP 200.
- 3. Sluit niets aan op de poort van uw DP 200, die niet bij de inhoud van de verpakking van de DP 200 hoort.

### **O** Uw DP 200 starten

# 1. De batterij laden

De batterij van de DP 200 wordt geladen via de USB-kabel. Sluit de DP 200 aan op de USB-poort van uw computer en druk op de knop Afspelen om het laden te starten.

\* U hebt ongeveer drie uur nodig om de eerste maal op te laden.

# 2. QMusic installeren

(1) Voordat u QMusic installeert, moet u controleren of de vereiste programma's Microsoft Media Player 9 en Direct X 8.1 of hoger aanwezig zijn op uw computer. U kunt alle software vinden op de DP 200 CD ROM.

(2) Wanneer de installatie van QMusic voltooid is, ziet u een snelkoppeling op uw bureaublad.

Merk op dat we hierbij veronderstellen dat de computer is ingeschakeld, en dus niet in<br>stand-by staat of uitgeschakeld is.

Tijdens de gegevensoverdracht knippert de LED van de DP 200. Koppel uw DP 200 niet los van  $de$  $PC$ 

Wanneer u de DP 200 als flashdisk gebruikt in Windows 98SE, moet u eerst het stuurprogramma van de DP 200 CD ROM installeren.

# Muziek opslaan in uw DP 200

- 1. Uw CD-nummers converteren naar MP3-indeling.
	- 1) Plaats de CD in uw computer. Als uw computer een verbinding heeft met het Internet, zal QMusic automatisch de albumdatabase zoeken.
	- 2) Klik in de selectievakjes om de liedjes te selecteren die u naar de MP3-indeling wilt converteren en druk op (e) om de conversie te starten. Deze MP3-bestanden zullen in de nieuwe albummap worden geplaatst onder My Joybee in de Music Library. 3) Wanneer dit voltooid is, kunt u ze rechtstreeks naar uw DP 200 slepen.
- 
- 2. Uw gedownloade MP3-liedjes op de harde schijf
- van de computer opslaan op uw DP 200.
- $\overline{4}$ ) Klik op DP 200 en klik op  $\overline{(\overline{p})}$ .
- 5) Zoek uw MP3-geluidsbestanden, selecteer de bestanden en klik op "Open."

# **6** Basisgebruik

1. Druk op deze knop om het volume te verhogen tijdens het afspelen.

2. Druk op deze knop om het volume te verlagen tijdens het afspelen.

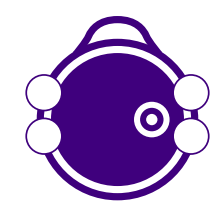

3. A. Druk gedurende één seconde op deze knop om de DP 200 in te schakelen wanneer de hoofdtelefoon is aangesloten. De muziek wordt afgespeeld na de pieptoon, die bij het inschakelen wordt weergegeven. De LED knippert groen tijdens het afspelen. B. Druk tijdens het afspelen op deze Als u op deze knop drukt om

# knop om het volgende nummer af te spelen na een pieptoon. C. Lang ingedrukt houden op de DP 200 uit te schakelen. De DP 200 zal worden

uitgeschakeld met een pieptoon.

de DP 200 in te schakelen, terwijl de hoofdtelefoon niet is aangesloten, zal de LED rood knipperen en wordt de DP 200 automatisch uitgeschakeld.

4. During playback, press to play the previous track after a beep sound. De DP 200 wordt automatisch uitgeschakeld wanneer u de hoofdtelefoon loskoppelt.

# **Deutsch**

# **O** Paketinhalt

- 1. DP 200 Digitalaudio-Player
- 2. USB-Kabel
- 3. DP 200 CD-ROM
- 4. DP 200 Schnellstartanleitung

# <sup>2</sup> Teilebeschreibungen des DP 200

- 1. Trageriemenanschluss
- 2. Lautstärke hoch
- 3. Lautstärke nieder
- 4. LED-Anzeige
- 5. Kopfhörer- & USB-Anschluss
- 6 Rücklauf
- 7. Einschalten sowie Wiedergabe / Ausschalten sowie Stopp / Vorlauf

# **8** Vorsichtsmaßnahmen

- 1. Setzen Sie den DP 200 keiner extremen Temperatur oder Feuchtigkeit aus.
- 2. Setzen Sie den DP 200 keiner Erschütterung aus, um Schäden zu vermeiden.
- 3. Schließen Sie kein Gerät, das nicht zum Paketinhalt oder Zubehör des DP 200 gehört, an den DP 200 an.

# 4 Inbetriebnahme

### 1. Aufladen der Batterie

Die DP 200-Batterie wird über den USB-Anschluss ufgeladen. Verbinden Sie den DP 200 über das USB-Kabel mit Ihrem Computer und drücken Sie anschließend die Wiedergabetaste, um das Aufladen zu starten. \* Das erstmalige Aufladen braucht ca. 3 Stunden.

# 2. Installing QMusic

(1) Stellen Sie bitte vor der Installation des QMusic sicher, dass Microsoft Media Player 9 und Direct X 8.1 oder neuere Version installiert wurden. All diese Software finden Sie auf der DP 200 CD-ROM.

Achten Sie darauf, dass der Computer im Betriebsmodus statt im Standbymodus oder ausgeschalteten Zustand ist.

Die DP 200-LED blinkt während der Dateiübertragung. Bitte trennen Sie den DP 200 nicht vom PC

Wollen Sie den DP 200 als Datenträger unter Windows 98SE verwenden, müssen Sie zuerst den Treiber von der DP 200 CD-ROM installieren.

2) Nach einer erfolgreichen QMusic-Installation erscheint das Verknüpfungssymbol auf Ihrem Desktop.

# Speichern der Musik auf dem DP 200

1. Konvertieren Sie die Sound-Tracks auf der CD in MP3-Dateien.

- (1) Legen Sie die CD in Ihren Computer ein. QMusic sucht automatisch die Albumdatenbank, wenn der Computer mit dem Internet verbunden ist.
- 2 Machen Sie ein Häkchen vor den Liedern, die Sie in MP3-Dateien konvertieren möchten, und klicken Sie anschließend auf (2), um die Konversion zu starten. Diese MP3-Dateien werden in den neuen Albumordner unter My Joybee im Music Library abgelegt. (3) Nach der Konversion können Sie diese Dateien direkt zu Ihrem DP 200 ziehen.
- 
- 2. Kopieren Sie die heruntergeladenen MP3-Lieder von Ihrer Festplatte zum DP 200. (4) Klicken Sie auf DP 200 und dann auf (a).
	- (5) Suchen Sie die Position Ihrer MP3-Dateien, wählen die Dateien und klicken dann auf "Open".

G Grundbedienungen 1. Drücken Sie während einer Wiedergabe diese Taste, um die Lautstärke zu erhöhen.

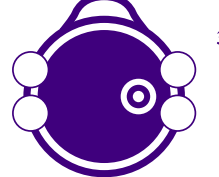

- 2. Drücken Sie während einer Wiedergabe diese Taste, um die Lautstärke zu verringern.
- 3. A. Drücken Sie zum Einschalten des DP 200 diese Taste für eine Sekunde, wenn der Kopfhörer angeschlossen ist. Die Musikwiedergabe beginnt nach dem Piepton, der das Einschalten des Gerätes signalisiert. Die LED blinkt während der Wiedergabe grün.
	- B. Wenn diese Taste während der Wiedergabe gedrückt wird, wird der nächste Titel nach einem Piepton wiedergegeben.
	- C. Drücken Sie diese Taste für eine längere Zeit, um den DP 200

dem DP 200 verbunden ist und Sie diese Taste zum Einschalten drücken, dann blinkt die LED rot und der DP 200 wird automatisch ausgeschaltet.

Wenn der Kopfhörer nicht mit

- auszuschalten. Der DP 200 wird nach einem Piepton ausgeschaltet.
- 4. Wenn diese Taste während der Wiedergabe gedrückt wird, wird der vorherige Titel nach einem Piepton wiedergegeben. \* Der DP 200 wird automatisch ausgeschaltet, wenn der Kopfhörer ausgesteckt wird.

# **Italiano**

# Contenuti della confezione

- 1. Lettore audio digitale DP 200
- 2. Cavo USB
- 3. DP 200 CD-ROM
- 4. DP 200 QSG

# 2 Caratteristiche di DP 200

- 1. Passante cinghietta
- 2. Alza il volume
- 3. Abbassa il volume 4. Indicatore LED
- 5. Connettore cuffie e porta USB
- 
- 6. Retrocessione 7. Accensione ed esecuzione /
- Spegnimento e termine / Avanzamento

### <sup>6</sup> Prima di utilizzare DP 200

- 1. Evitare di esporre DP 200 in luoghi o condizioni soggette a temperature eccessive o umidità.
- 2. Evitare di far subire impatti ed urti a DP 200.
- 3. Non collegare nulla alla porta di DP 200 che non sia contenuto nella confezione o tra gli accessori di DP 200.

# 4 Inbetriebnahme

# 1. Caricamento della batteria

La batteria di DP 200 si carica con cavo USB. Collegare DP 200 alla porta USB del computer e premere il tasto Play (Esecuzione) per avviare il caricamento. \* Il caricamento iniziale impiega circa tre ore.

# 2. Installazione di QMusic

(1) Prima di installare QMusic, assicurarsi il sistema sia dotato sia di Microsoft Media Player 9 e di Direct X 8.1 o superiore, poiché sono elementi necessari al funzionamento. Tutto il software si trova nel CD-ROM DP 200.

2 Al completamento dell'installazione di QMusic, sul desktop si vedrà un collegamento.

#### Notare che il computer dovrebbe essere accesso piuttosto che in modalità d'inattività o spento.

Durante il trasferimento dei file, il LED DP 200 LED lampeggia. Non<br>scollegare DP 200 dal PC.

Notare che se si utilizza DP 200 come un Flash Disc con Windows 98SE, è necessario installare per prima cosa il driver che si trova nel CD-ROM DP 200.

### **S** Archiviazione di musica in DP 200

- 1. Conversione delle tracce audio CD in formato MP3.
	- 1 Inserire il CD nel computer. QMusic ricercherà automaticamente il database album se il computer è collegato ad Internet.
	- 2 Contrassegnare quelle canzoni che si vogliono convertire in formato MP3, e premere per avviare la conversione. Questi file MP3 saranno collocati in un nuovo album sotto My Joybee di Music Library.
- 3) Al termine i file possono essere trascinati direttamente su DP 200.
- 2. Salvataggio su DP 200 delle canzoni MP3 scaricate sull'unità disco rigido del PC.
- 4 Fare clic su Joybee 102 e su (a).
- 5) Individuare la posizione dei file MP3, selezionarli e fare clic su "Open".

#### **6** Nozioni di base 1. Premere per alzare il volume durante la riproduzione.

2. Premere per abbassare il volume durante la riproduzione.

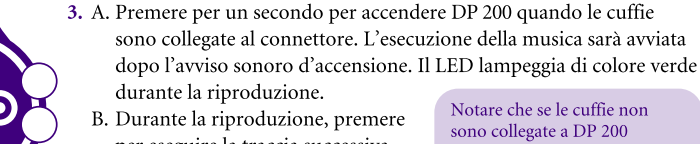

per eseguire la traccia successiva dopo l'avviso sonoro. C. Premere a lungo per spegnere

DP 200. DP 200 si spegnerà

emettendo un avviso sonoro.

- quando si preme questo tasto per accendere, il LED lampeggia di colore rosso e DP 200 si spegne automaticamente.
- 4. Wenn diese Taste während der Wiedergabe gedrückt wird, wird der vorherige Titel nach einem Piepton wiedergegeben. \* DP 200 si spegne automaticamente quando sono scollegate le cuffie.